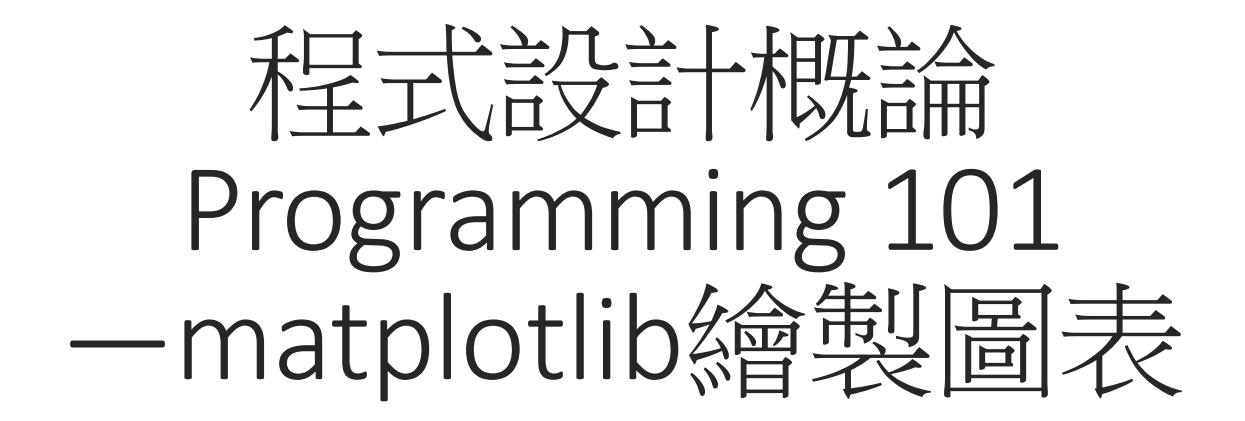

授課老師:邱淑怡 DATE:5/22/2023

# Matplotlib (臺拿安娃)<br>Matplotlib (Matplotlib Server)

- ●Matplotlib (https://matplotlib.org/)完全仿照Matlib 函數形式的繪圖介面
- Matplotlib最常運用的模組pyplot
- ●Matplotlib figure 架構
- Workflow
- ●折線圖 (line plot): 使用函式 plt.plot(x,y)
- ●長條圖 (bar plot): 使用函式 plt.bar(x,y)
- ●直方圖 (histogram):使用函式 plt.hist(scores, bins, ...)
- ●散佈圖 (scatter plot):使用函式 plt.scatter(x,y)
- ●箱形圖 (boxplot):使用函式 dataframe.boxplot()
- 圓形圖 (pie plot):使用函式 plt.pie(hours…)

#### Figure

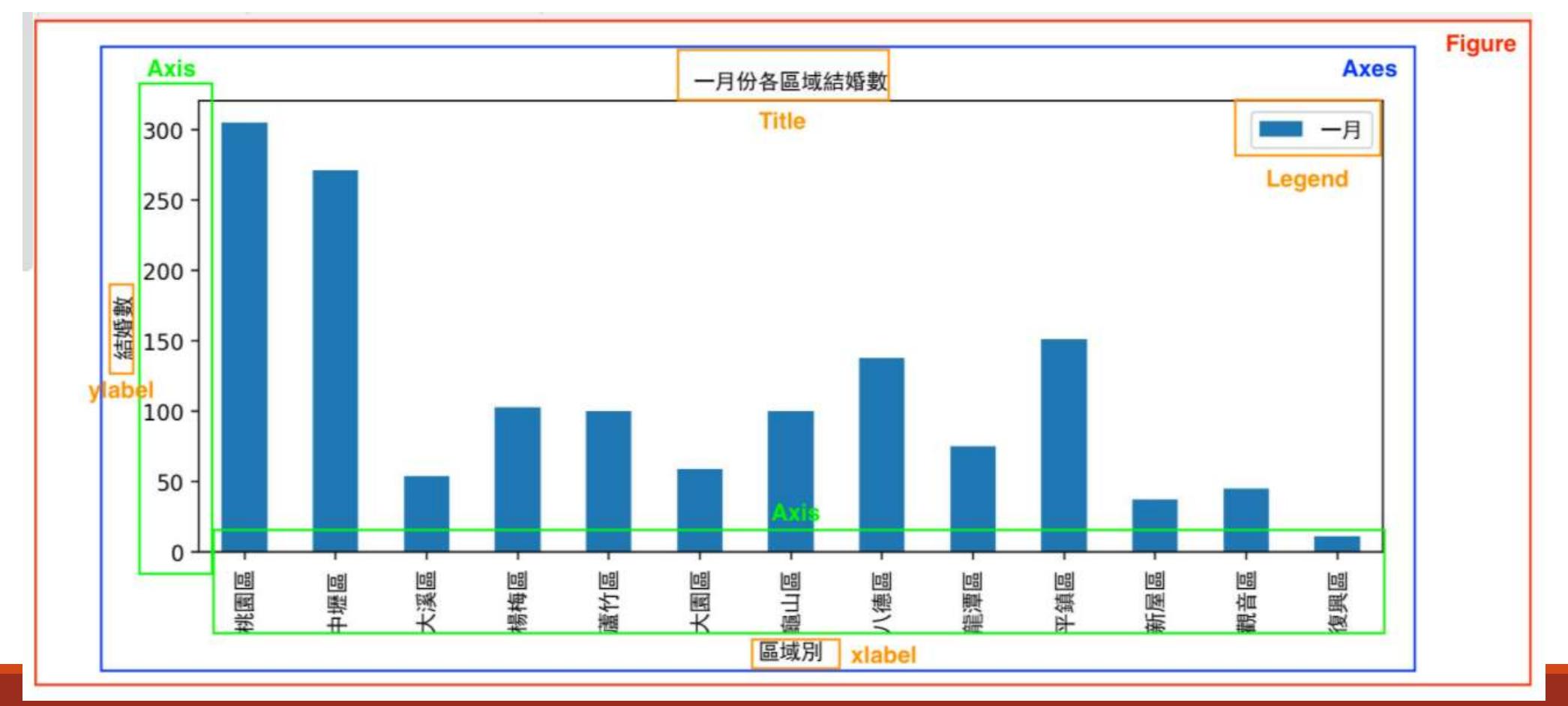

#### Workflow

用matplotlib串列建新圖,基本步驟:

- 1. Step1: Prepare Data
- 2. Step2: Create Plot
- 3. Step3: Plot
- 4. Step4: Customize Plot
- 5. Step5: Save Plot
- 6. Step6: Show Plot

#### Workflow對應程式

#### 折線圖 (line plot)

用matplotlib串列建新圖: [import matplotlib.pyplot as plt

- 1. Step1: Prepare Data
- 2. Step2: Create Plot

#### 3. Step3: Plot

- 4. Step4: Customize Plot
- 5. Step5: Save Plot
- 6. Step6: Show Plot

套<br>
<br>
<br>
import matplotlib.pyplot as plt<br>
x = [1, 2, 3, 4, 5] # Step 1<br>
y = [5, 10, 20, 35, 45] # Step 1<br>
nlt figure(figsize=(4,6)) # Step 2  $x = [1, 2, 3, 4, 5]$  # Step 1  $y = [5, 10, 20, 35, 45]$  # Step 1 plt.figure(figsize= $(4,6)$ ) # Step 2 plt.plot(x, y, color='blue', linewidth=2, marker='o') # Step 3 plt.xlabel("x value") # Step 4 plt.savefig('wk1.png') # Step 5 plt.show() # Step 6

折線圖 (line plot)

import matplotlib.pyplot as plt

x=[1,2,3,4,5]

y=[1,4,9,16,25]

plt.plot(x,y, color="red",linewidth=5.0) plt.show()

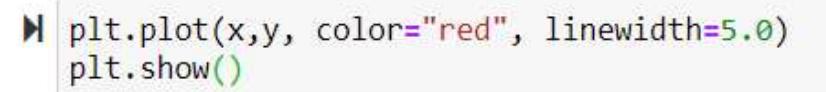

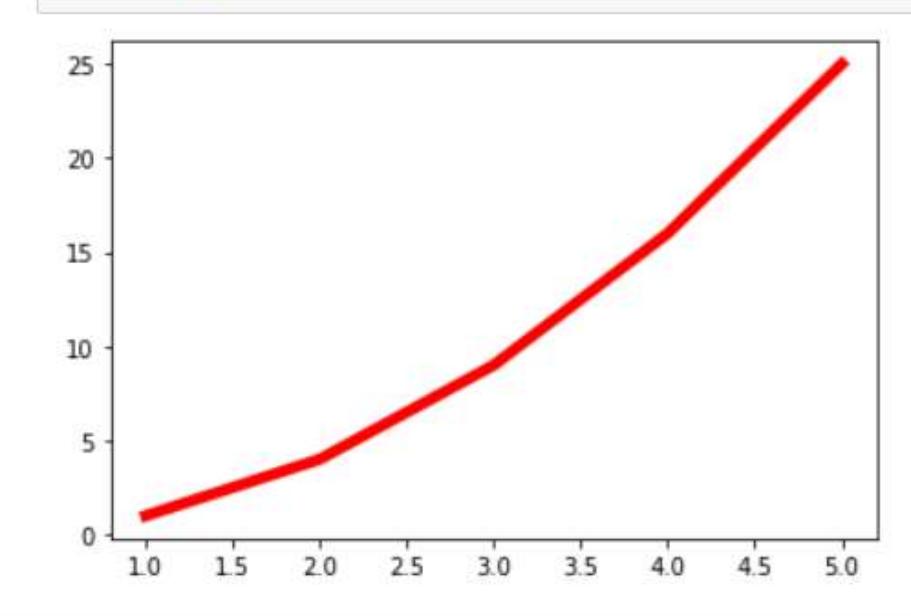

多條折線圖 程式例子

多條折線圖 程式例子<br>import matplotlib.pyplot as plt<br>Taipei\_HTemp = [16.1, 16.5, 18.5, 21.9, 25.2, 27.7, 29.6, 29.2, 27<br>Taipei\_LTemp = [13.9, 14.2, 15.8, 19.0, 22.3, 24.6, 26.3, 26.1, 24.<br>month = range(1, 13) 多條折線圖 種:(例子)<br>
mport matplotlib.pyplot as plt<br>
Taipei\_HTemp = [16.1, 16.5, 18.5, 21.9, 25.2, 27.7, 29.6, 29.2, 27.4, 24.5, 21.5, 17.9]<br>
Taipei\_ITemp = [13.9, 14.2, 15.8, 19.0, 22.3, 24.6, 26.3, 26.1, 24.8, 22.3, 19.3, 15. Taipei\_LTemp = [13.9, 14.2, 15.8, 19.0, 22.3, 24.6, 26.3, 26.1, 24.8, 22.3, 19.3, 15.6] month = range $(1, 13)$ plt.plot(month, Taipei\_HTemp, 'red') #讀出month及Taipei HTemp的資料,產生紅色線 plt.plot(month, Taipei\_LTemp, 'blue') #讀出month及Taipei LTemp的資料,產生藍色線 plt.xlabel('Month') # x軸的Label plt.title('Taipei High and Low Temperature') # 此圖的title plt.show()

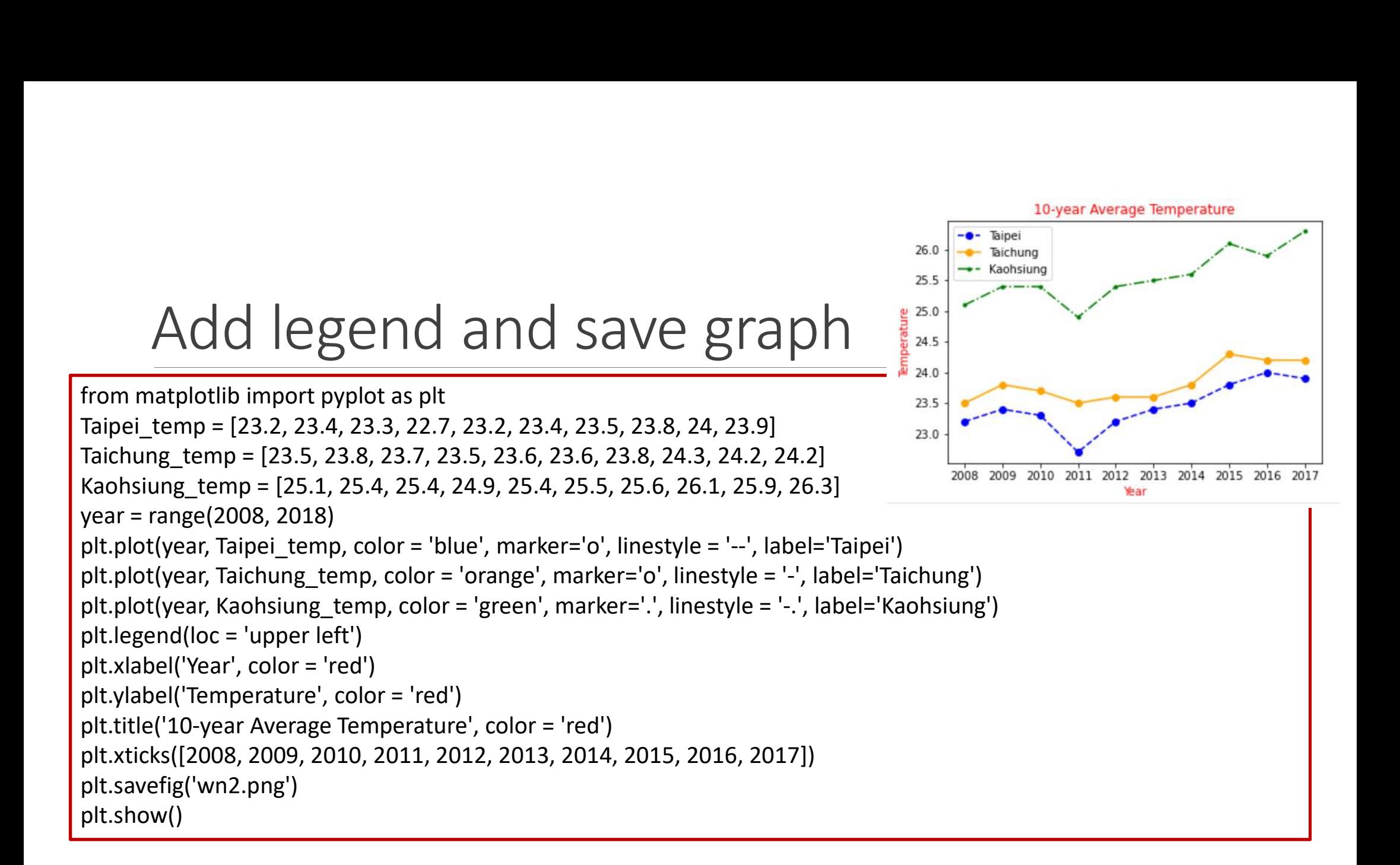

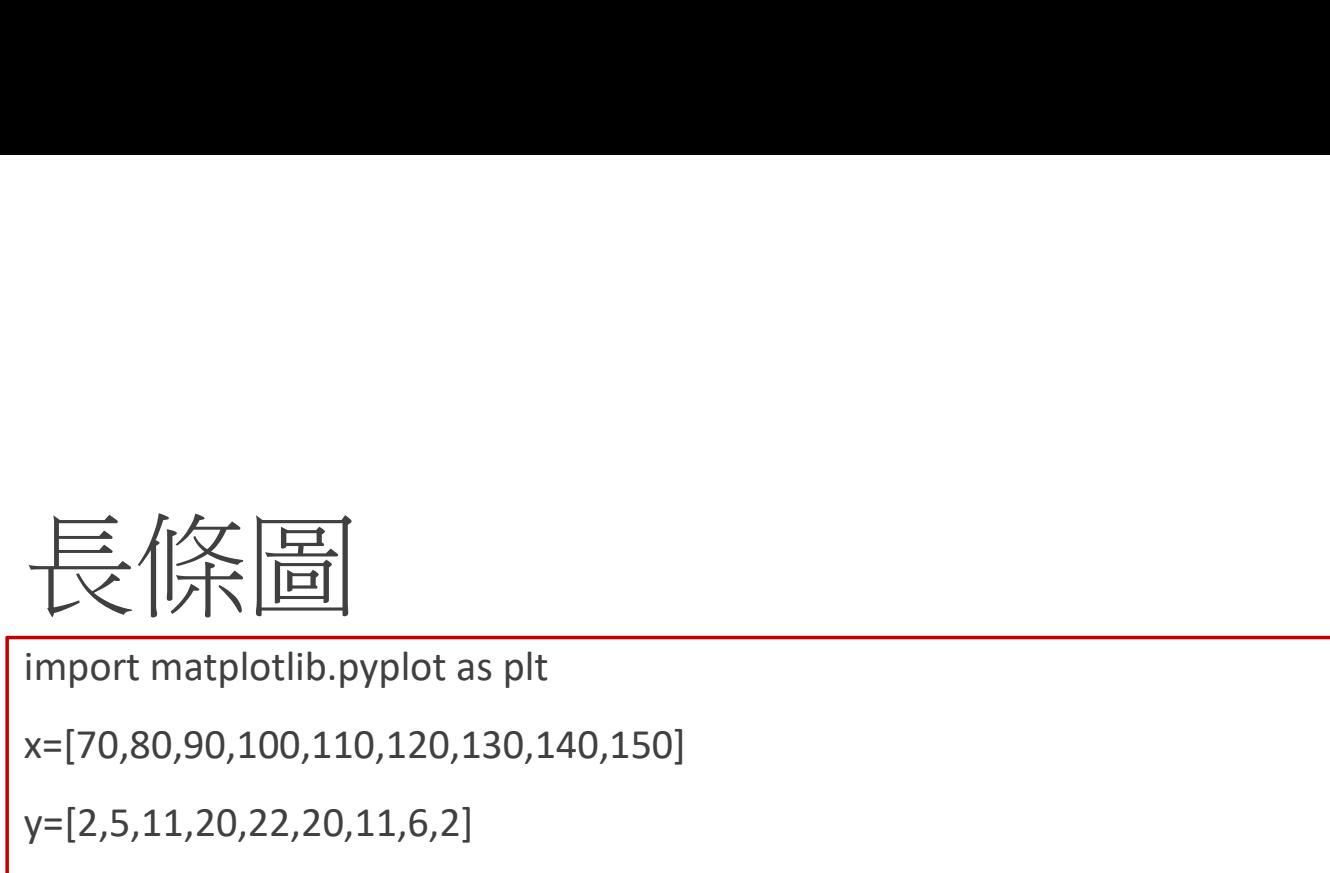

x=[70,80,90,100,110,120,130,140,150]

y=[2,5,11,20,22,20,11,6,2]

tit=['>70','70-79','80-89','90-99','100-109','110-119','120-129','130-139','140-149']

```
plt.figure(figsize=(8,4)) #8 inch, 4 inch
```

```
plt.bar(x,y, width=7, tick_label=tit,label='sample')
```
plt.legend() # 放置圖例

plt.xlabel('smarts')

```
plt.ylabel('%') # set label of y asix
```

```
plt.title('Bar') # set title
```
plt.show()

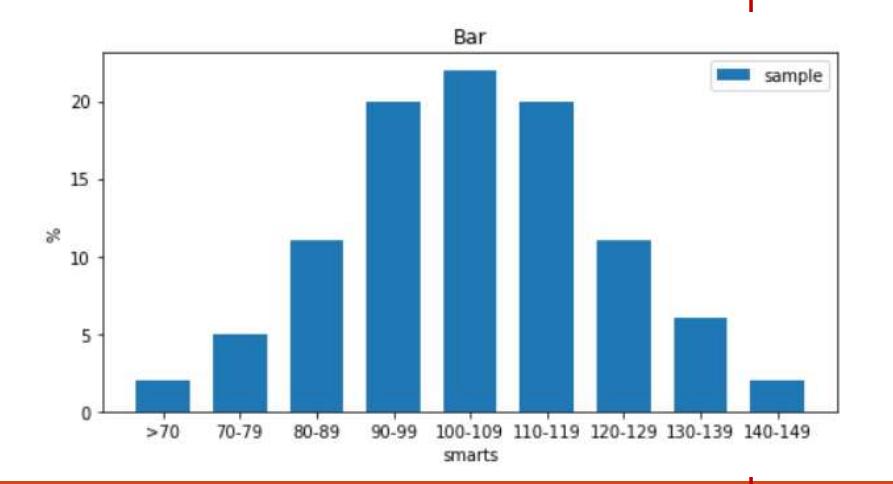

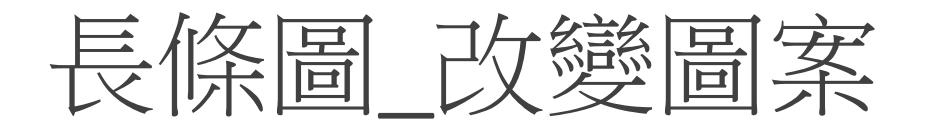

#### x1=['A','B','C']

y1=[3,5,7]

```
bar1 = pltbar(x1,y1)
```

```
patterns=['/','*','o']
```
for bar in bar1:

```
bar.set_hatch(patterns.pop(0))
```

```
#bar1[0].set_hatch('/')
```

```
#bar1[1].set_hatch('*')
```
plt.show()

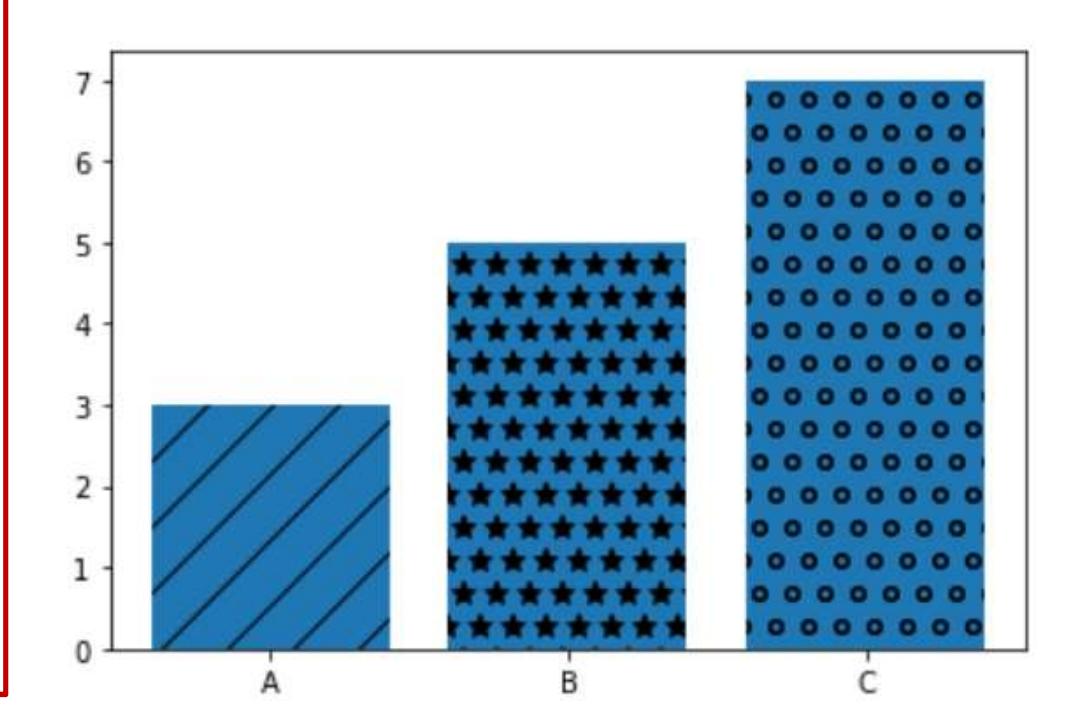

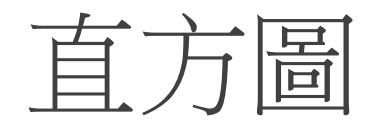

```
\underline{\hat{p}} ) \underline{\hat{p}}<br>import matplotlib.pyplot as plt<br>scores = [10, 15, 80, 22, 93, 55, 88, 62, 45, 75, 81, 34, 99, 8<br>58, 63, 68, 82, 84, \
scores = [10, 15, 80, 22, 93, 55, 88, 62, 45, 75, 81, 34, 99, 84, 85, 55, 
58, 63, 68, 82, 84, \
77, 69, 90, 100, 75, 65, 54, 34, 38, 48, 88, 71, 72, 5]
bins = [0, 10, 20, 30, 40, 50, 60, 70, 80, 90, 100]
import matplotlib.pyplot as plt<br>scores = [10, 15, 80, 22, 93, 55, 88, 62, 45, 75, 81, 34, 99, 84, 8<br>58, 63, 68, 82, 84, \<br>77, 69, 90, 100, 75, 65, 54, 34, 38, 48, 88, 71, 72, 5]<br>bins = [0, 10, 20, 30, 40, 50, 60, 70, 80, 
plt.xlabel("Scores")
plt.ylabel("Students")
plt.show()
```
 $\overline{20}$ 

40

Scores

60

 $80$ 

100

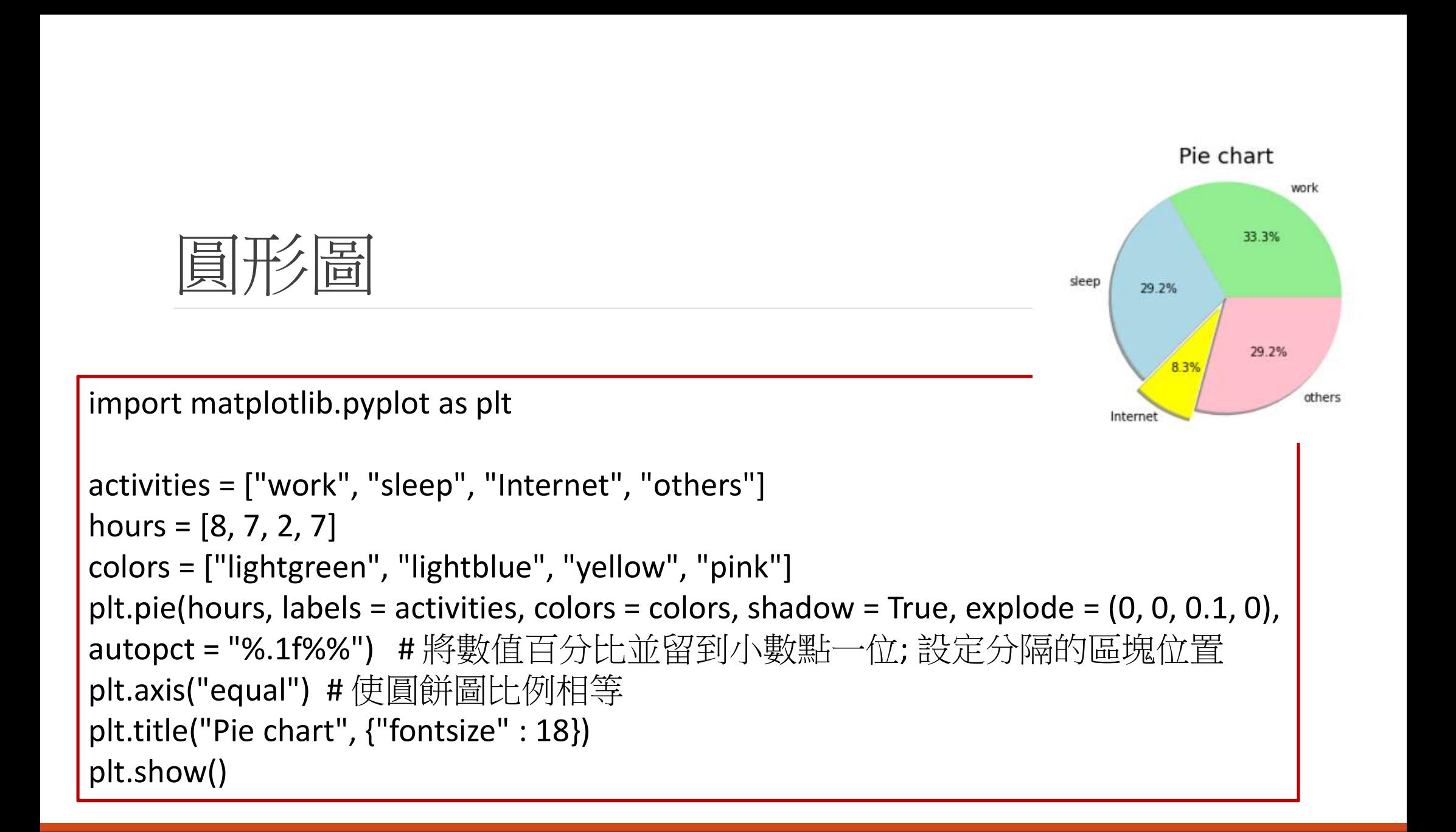

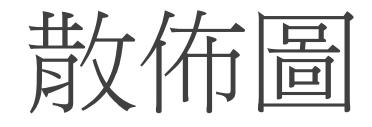

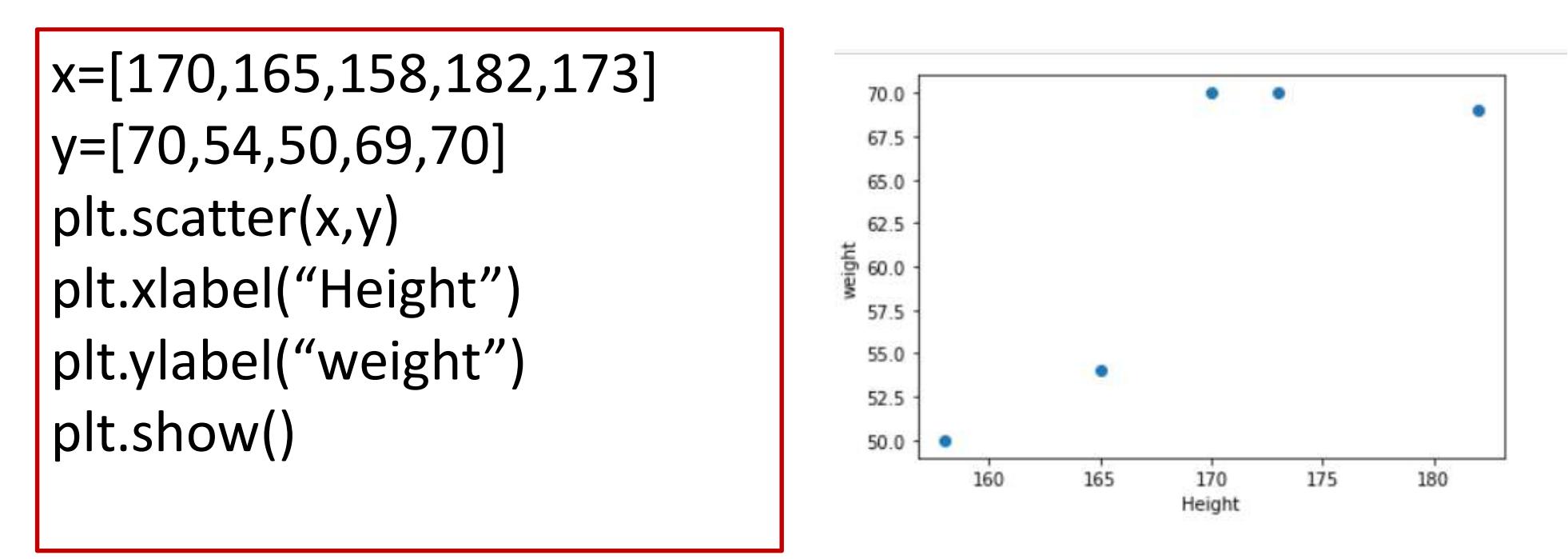

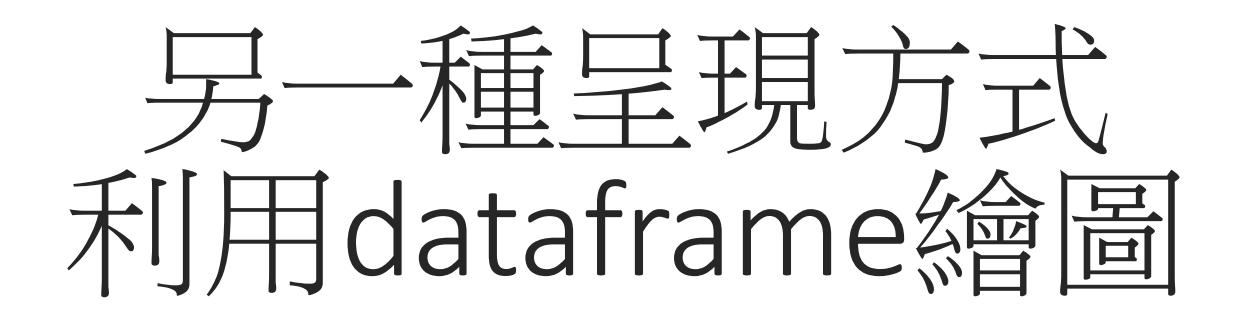

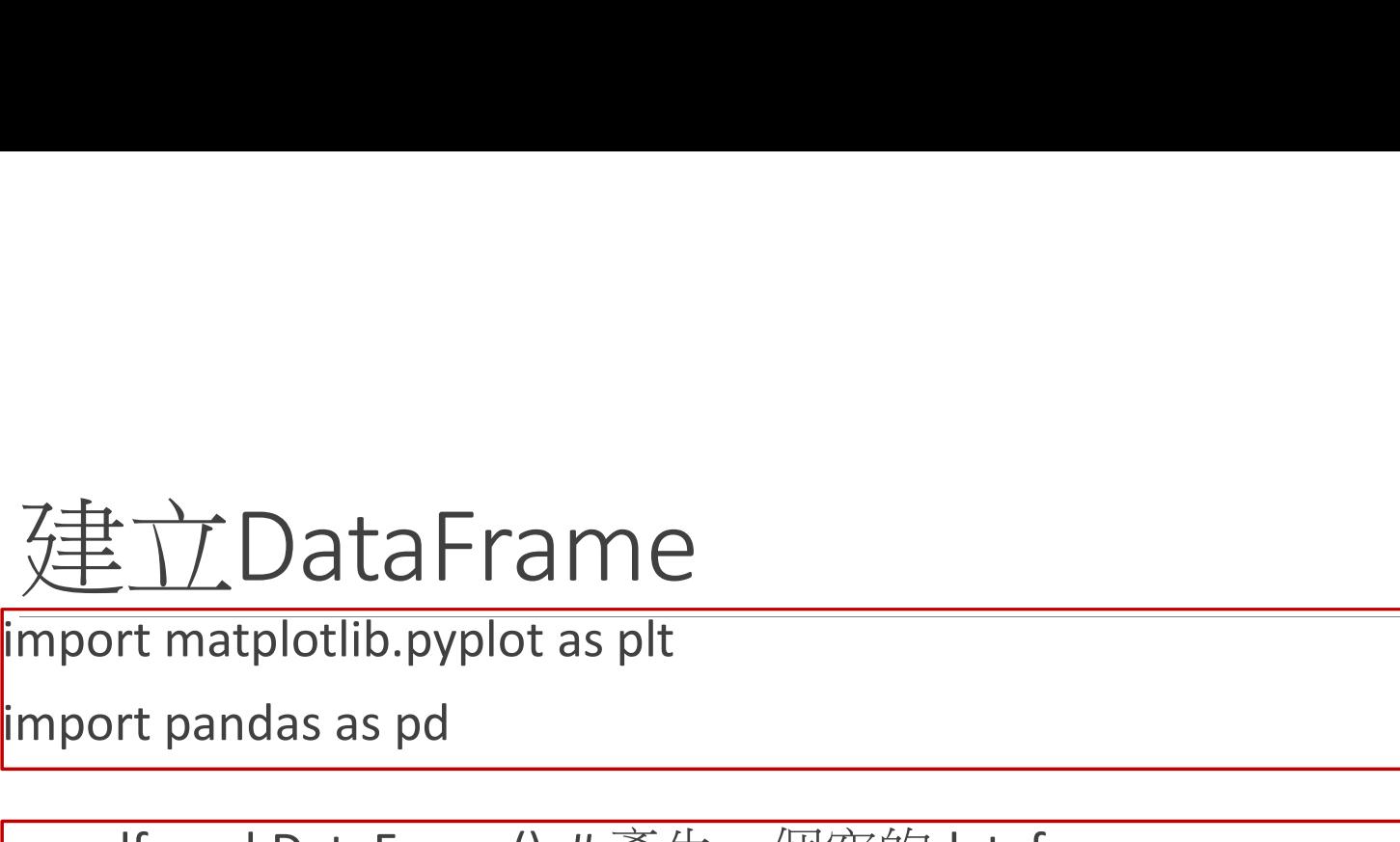

import pandas as pd

col = ['class','name','Birthdate','salary','height','weight']

<u>建立DataFrame</u><br>
import matplotlib.pyplot as plt<br>
import pandas as pd<br>
per\_df = pd.DataFrame() #產生一個空的dataframe<br>
col = ['class','name','Birthdate','salary','height','weight']<br>
data = [['class0', 'John', '1993-10-01',36000, data = [['class0', 'John', '1993-10-01',36000, 177, 76], ['class0', 'Bob', '1992-10- 02',52000, 173, 68], ['class1', 'Helen', '1990-10-01',43000, 167, 55], ['class2', 'Alice', '1983-10-03', 27000, 169, 56], ['class1', 'Justin', '1991-10-02',22000, 180, 78], ['class0', 'David', '2001-10-03', 15000, 170, 69]] import matplotlib.pyplot as plt<br>
import pandas as pd<br>
per\_df = pd.DataFrame() # 產生一個空的dataframe<br>
col = ['class','name','Birthdate','salary','height','weight']<br>
data = [['class0', 'John', '1993-10-01',36000, 177, 76], ['cl

print(per\_df)

#### Scatter plot

#### per\_df.plot(kind='scatter',x='weight',y='height',color='red')

plt.show()

per df.plot(kind='scatter',x='weight',y='height',color='red') plt.show()

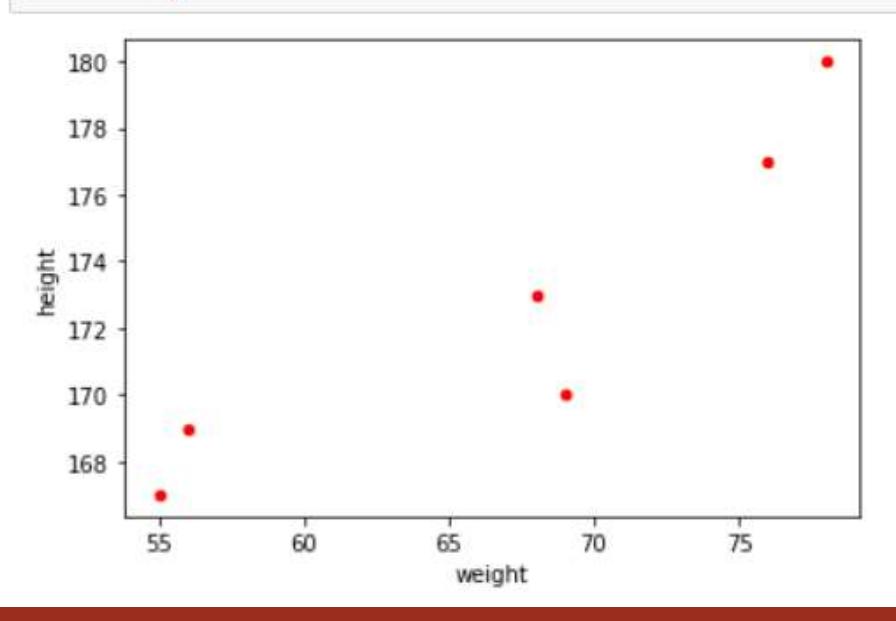

#### Boxplot

plt.boxplot([per\_df.height,per\_df.weight],labels=['height','weight'])

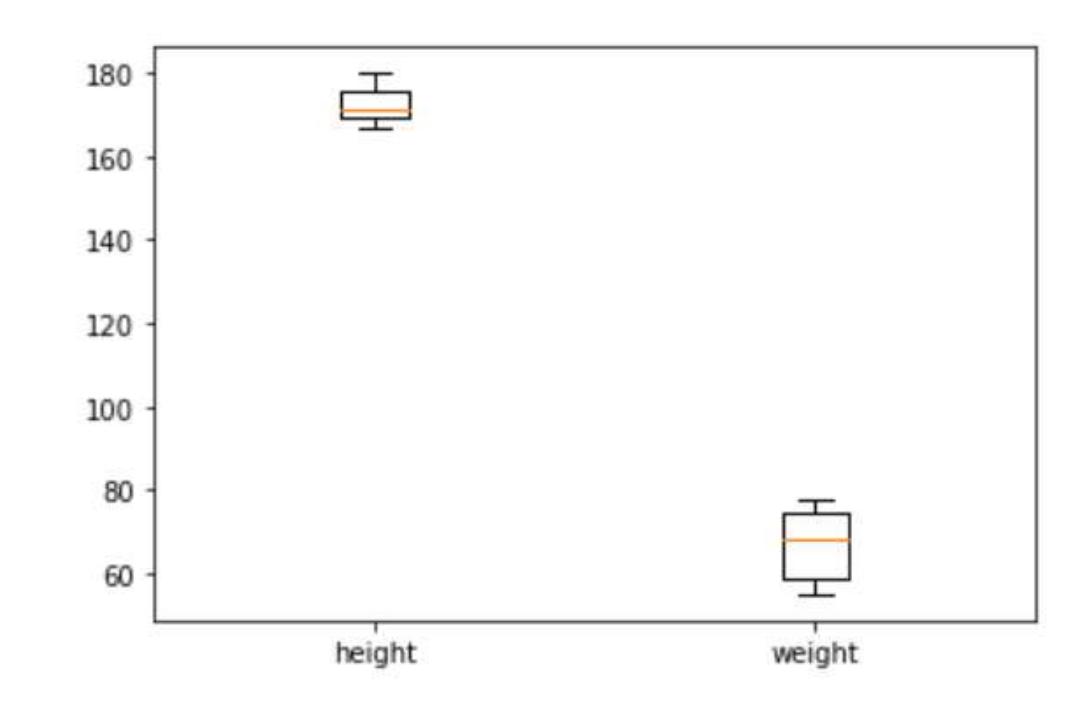

#### Bar plot

# a simple line plot

per\_df.plot(kind='bar',x='name',y='salary')

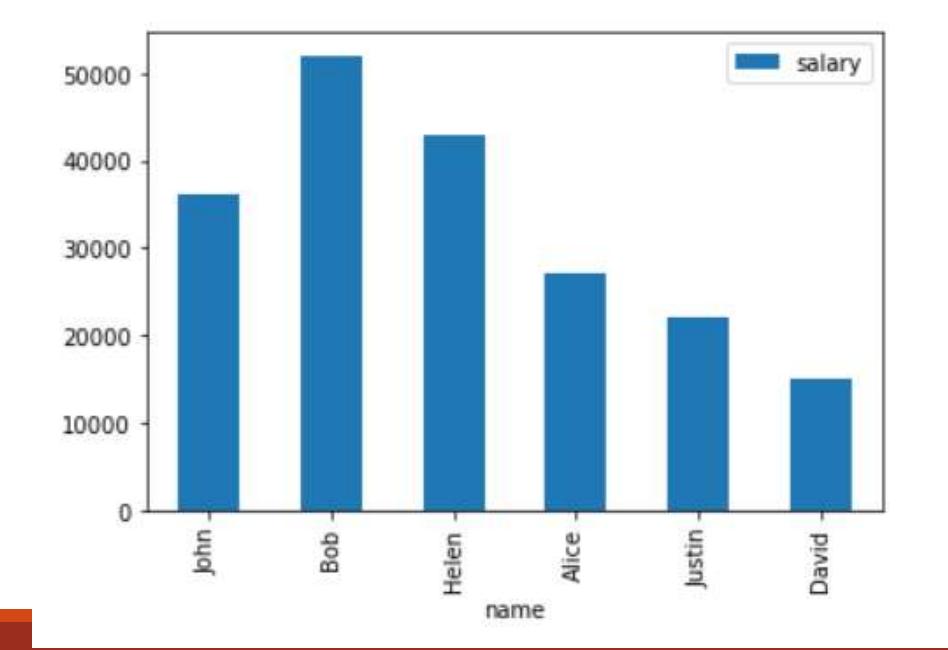

#### Line plot, multiple columns

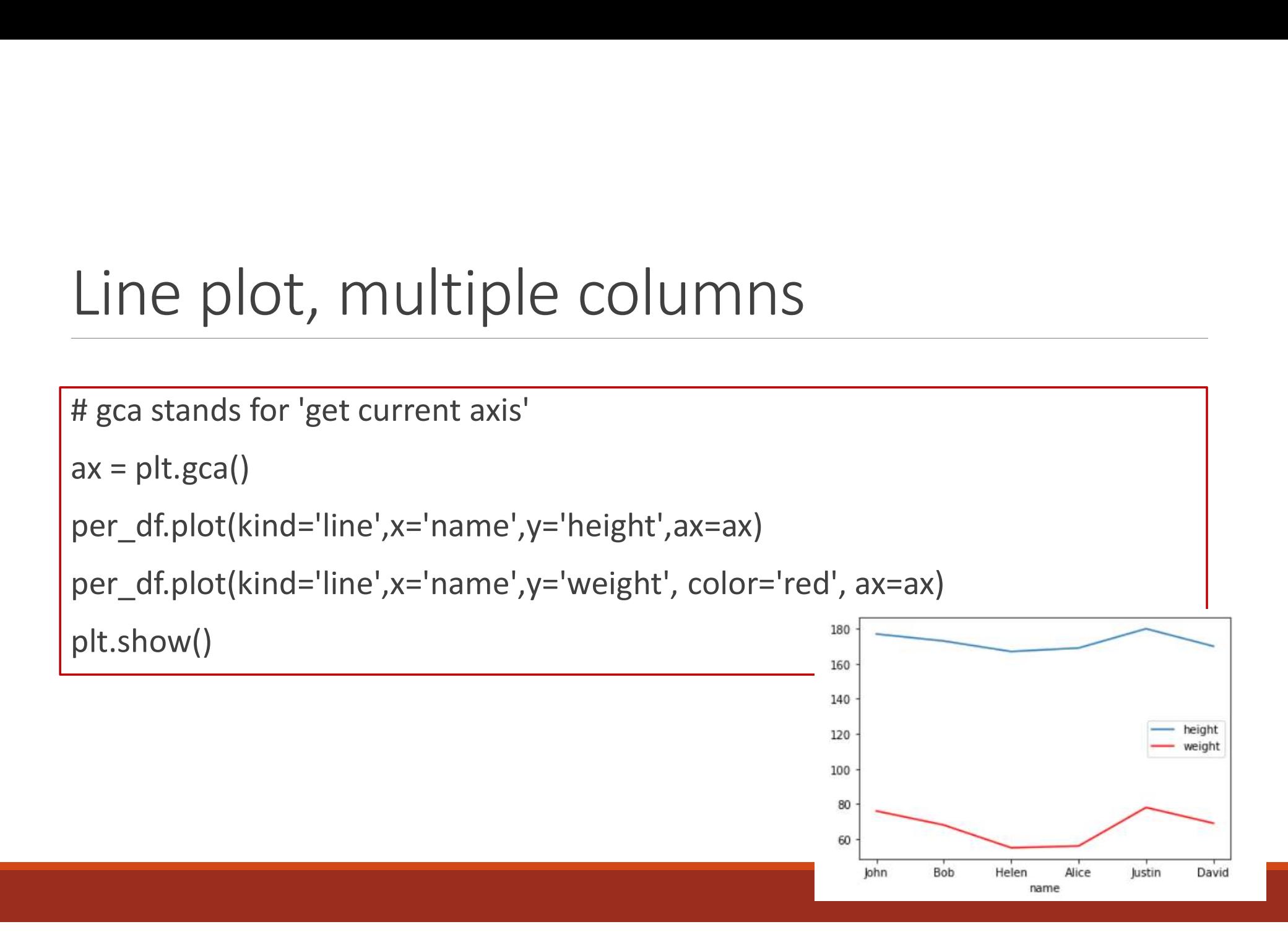

#### Save plot to file

plt.savefig('outputfile.png')

```
per_df.plot(kind='bar',x='name',y='height')
# the plot gets saved to 'output.png'
plt.savefig('output.png')
plt.show()
```
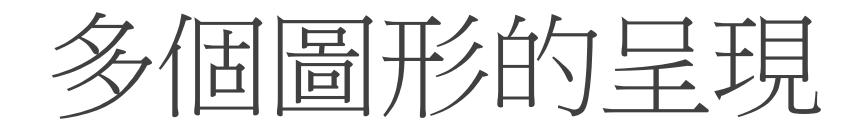

```
names = ['group_a', 'group_b', 'group_c']
values = [1, 10, 100]
```
plt.figure(figsize=(9, 3))

```
plt.subplot(131)
plt.bar(names, values)
plt.subplot(132)
plt.scatter(names, values)
plt.subplot(133)
plt.plot(names, values)
plt.suptitle('Categorical Plotting')
plt.show()
```
匯入csv file 後產生折線圖

```
import pandas as pd
CELANT CSV file 後產生折線圖<br>
Import pandas as pd<br>
from matplotlib import pyplot as plt<br>
plt.figure(figsize=(8,5))<br>
gas_df = pd.read_csv("gas_prices.csv")
plt.figure(figsize=(8,5))
1999 - Allen CSV file 後產生折<br>
(mport pandas as pd<br>
from matplotlib import pyplot as plt<br>
plt.figure(figsize=(8,5))<br>
gas_df = pd.read_csv("gas_prices.csv")<br>
for country in gas_df:<br>
print(country)
for country in gas df:
   print(country)
   if country != 'Year' and country!='group':
       plt.plot(gas_df.Year, gas_df[country], marker='.',label=country)
plt.legend()
x_list= list(range(1990,2009,2))
plt.xticks(x_list)
plt.show()
```
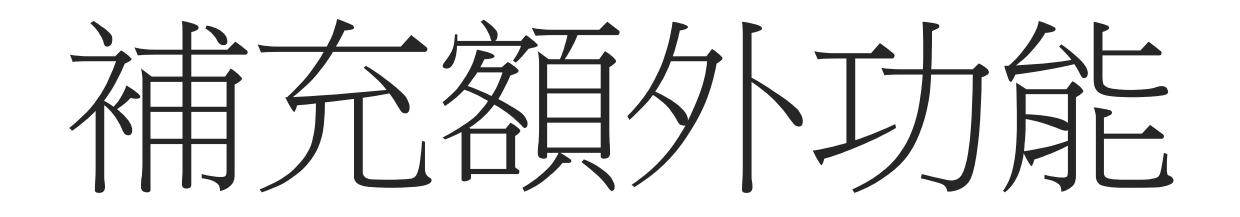

#### X軸上加入自訂標籤

```
x = [1, 2, 3, 4]y = [95, 38, 54, 35] 
labels = ['Geeks1', 'Geeks2', 'Geeks3', 'Geeks4'] 
plt.plot(x, y) 
plt.xticks(x, labels, rotation ='vertical') 
plt.show()
```
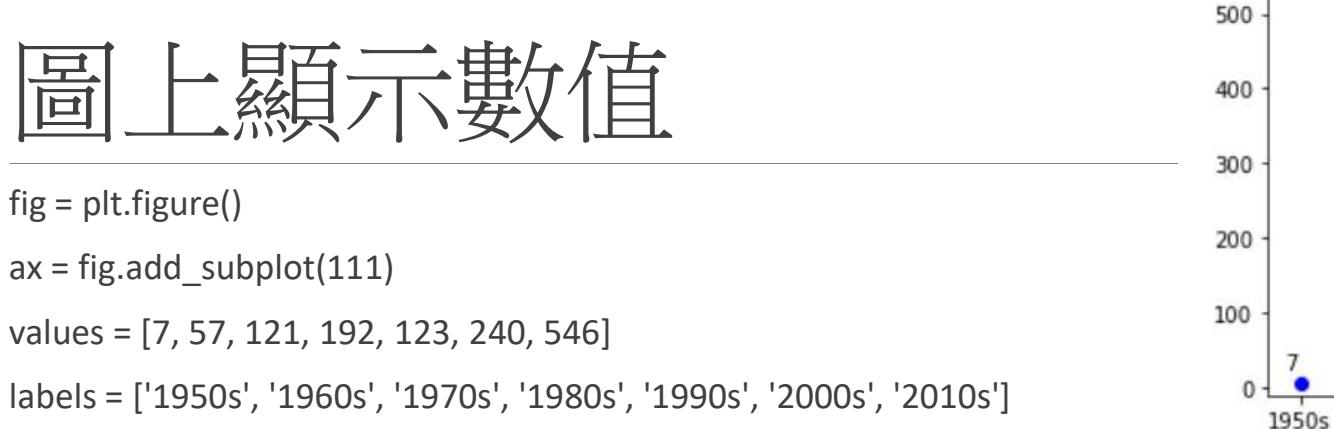

```
plt.plot(range(len(labels)), values, 'bo') # Plotting data
plt.xticks(range(len(labels)), labels) # Redefining x-axis labels
```

```
for i, v in enumerate(values):
  ax.annotate(str(v), xy=(i,v), xytext=(-7,7), textcoords='offset points')
plt.ylim(-10, 595)
plt.show()
```
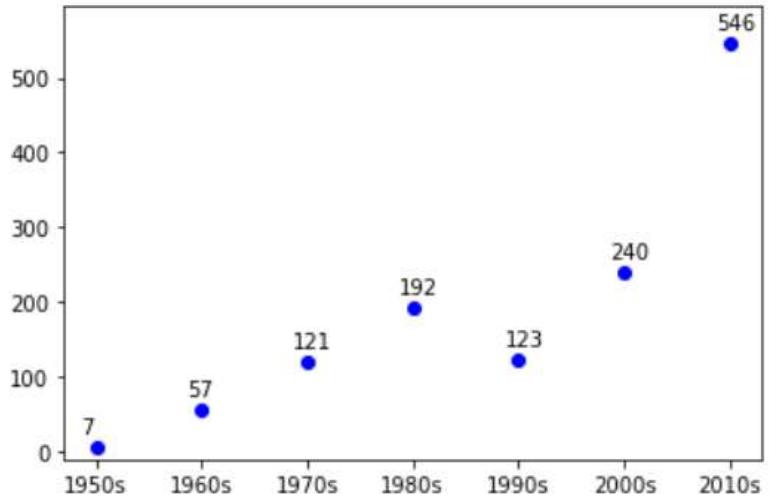

#### 分群的barplot

### column

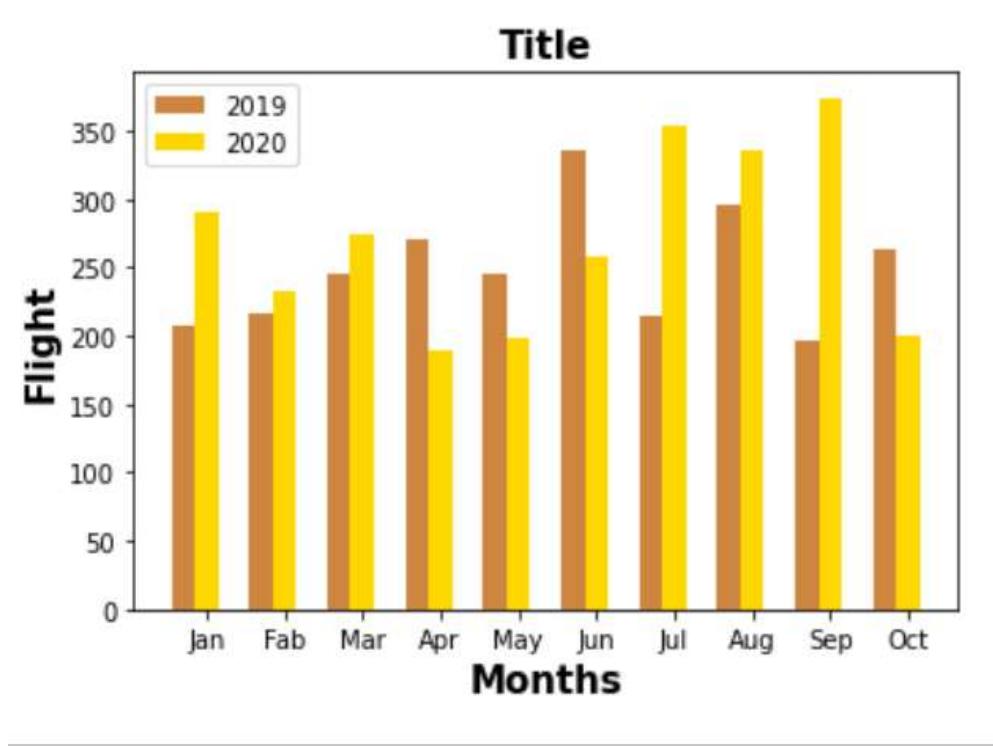

Grouped barplot by<br>  $\begin{array}{ll}\n\text{Grouped by} & \text{Rervidth} & \text{Group} \\
\text{Grouped by} & \text{Group} & \text{Group} \\
\text{H set width of bar} & \text{Barylidth = 0.3} \\
\text{Barylidth = 0.3} & \text{H set height of bar} \\
\text{Bars1=[208,216,246,270,246,336,214} \\
\text{Bars2=[290,232,274,190,198,258,354}]\n\end{array}$ import numpy as np<br>
import matplotlib.pyplot as plt<br>
# set width of bar<br>
barWidth = 0.3<br>
# set beight of bar import numpy as np<br>
import matplotlib.pyplot as plt<br>
# set width of bar<br>
barWidth = 0.3<br>
# set height of bar<br>
hars1=[208 216 246 270 246 336 214 296 196 264] # set width of bar import numpy as np<br>
import matplotlib.pyplot as plt<br>
# set width of bar<br>
barWidth = 0.3<br>
# set height of bar<br>
bars1=[208,216,246,270,246,336,214,296,196,264]<br>
bars2=[290,232,274,190,198,258,354,336,374,200]<br>
# Set position # set height of bar bars1=[208,216,246,270,246,336,214,296,196,264] bars2=[290,232,274,190,198,258,354,336,374,200] # Set position of bar on X axis r1 = list(range(len(bars1))) import numpy as np<br>
import matplotlib.pyplot as plt<br>
# set width of bar<br>
barWidth = 0.3<br>
# set height of bar<br>
bars1=[208,216,246,270,246,336,214,296,196,264]<br>
bars2=[290,232,274,190,198,258,354,336,374,200]<br>
# Set positio # Make the plot plt.bar(r1, bars1, color='peru', width=barWidth, label='2019') plt.bar(r2, bars2, color='gold', width=barWidth, label='2020') import numpy as np<br>
import matplotlib.pyplot as plt<br>
# set width of bar<br>
barWidth = 0.3<br>
# set height of bar<br>
bars1=[208,216,246,270,246,336,214,296,196,264]<br>
bars2=[290,232,274,190,198,258,354,336,374,200]<br>
# Set positio import matplotlib.pyplot as plt<br>
# set width of bar<br>
barWidth = 0.3<br>
# set height of bar<br>
bars1=[208,216,246,270,246,336,214,296,196,264]<br>
bars2=[290,232,274,190,198,258,354,336,374,200]<br>
# Set position of bar on X axis<br>
r # set width of bar<br>
barWidth = 0.3<br>
# set height of bar<br>
bars1=[208,216,246,270,246,336,214,296,196,264]<br>
bars2=[290,232,274,190,198,258,354,336,374,200]<br>
# Set position of bar on X axis<br>
r1 = list(range(len(bars1)))<br>
r2 = barWidth = 0.3<br>
# set height of bar<br>
bars1=[208,216,246,270,246,336,214,296,196,264]<br>
bars2=[290,232,274,190,198,258,354,336,374,200]<br>
# Set position of bar on X axis<br>
r1 = list(range(len(bars1)))<br>
r2 = [x + barWidth for ['Jan','Fab','Mar','Apr', 'May','Jun','Jul','Aug','Sep','Oct']) # Create legend & Show graphic bars2=[290,232,274,190,198,258,354,336,374,200]<br># Set position of bar on X axis<br>r1 = list(range(len(bars1)))<br>r2 = [x + barWidth for x in r1]<br># Make the plot<br>plt.bar(r1, bars1, color='peru', width=barWidth, label='2019')<br>pl plt.legend() plt.show()

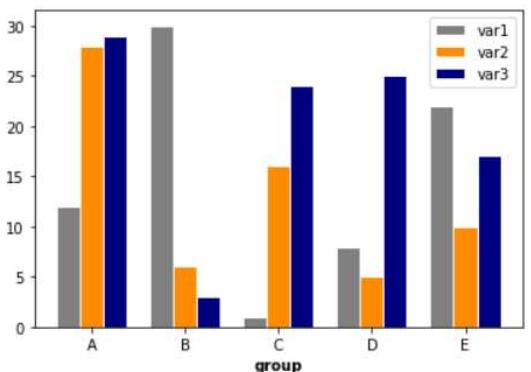

## Grouped barplot by column<br>  $\frac{1}{\frac{1}{2}}$ <br>  $\frac{1}{2}$ <br>  $\frac{1}{2}$ <br>  $\$ Grouped barplot by column<br>
import matplotlib.pyplot as plt<br>
# Make the plot<br>
# Make the plot<br>
# Make the plot<br>
# Make the plot<br>
# Make the plot<br>
# Make the plot<br>
# Make the plot<br>
# Make the plot<br>
# Make the plot<br>
# Make th

# set width of bar

# set height of bar

bars1 = [12, 30, 1, 8, 22]

 $bars2 = [28, 6, 16, 5, 10]$ 

bars3 = [29, 3, 24, 25, 17]

 $r1 = [0,1,2,3,4]$ 

Grouped barplot by coll<br>
mport matplotlib.pyplot as plt<br>
# Make the plot<br>
# set width of bar<br>
barWidth = 0.25<br>
# set height of bar<br>
# Make the plot<br>
plt.bar(r1, bars1, collection and the plot<br>
= libbl='var1')<br>
plt.bar(r2, mport matplotlib.pyplot as plt<br>  $\#$  Make the plot<br>  $\#$  set width  $= 0.25$ <br>  $\#$  Set height of bar<br>  $\#$  set height of bar<br>  $\#$  set height of bar<br>  $\#$  set height of bar<br>  $\#$  set height of bar<br>  $\#$  set height of bar<br> *f* set width of bar<br>
barWidth = 0.25<br>  $\frac{1}{2}$  f set height of bar<br>  $\frac{1}{2}$  f set height of bar<br>  $\frac{1}{2}$  f set height of bar<br>  $\frac{1}{2}$  f set bars 1 = [12, 30, 1, 8, 22]<br>  $\frac{1}{2}$  bars 2 = [28, 6, 16, 5, 10]<br>  $\frac{1$ # Make the plot plt.bar(r1, bars1, color='gray', width=barWidth, edgecolor='white', label='var1') plt.bar(r2, bars2, color='darkorange', width=barWidth, edgecolor='white', label='var2') plt.bar(r3, bars3, color='navy', width=barWidth, edgecolor='white', t by Column<br>
# Make the plot<br>
# Make the plot<br>
# Make the plot<br>  $\begin{bmatrix}\n\text{at. bar1, bar31, color='gray', width=barWidth, edgecolor='with-  
\nlabel='var1'\nend{bmatrix}\n\end{bmatrix}$ <br>  $\begin{bmatrix}\n\text{at. bar2, bar3, color='darkorange', width=barWidth, edgecolor='with-  
\nlabel='var1'\nend{bmatrix}\n\end{bmatrix}$ <br>  $\begin{bmatrix}\n\text{at. bar3's 2}\n\text{at. bar3's 3}\n\end{bmatrix}$ plet. DV COIUIIII<br>
# Make the plot<br>
plt.bar(r1, bars1, color='gray', width=barWidth, edgecolor='white',<br>
label='var1')<br>
plt.bar(r2, bars2, color='darkorange', width=barWidth,<br>
edgecolor='white', label='var2')<br>
plt.bar(r3,

label='var3')

# Set position of bar on X axis pit.xlabel('group', fontweight='bold')<br>plt.xticks([r + barWidth for r in range(len(bars1))], ['A', 'B', 'C', 'D', 'E']) plt.xlabel('group', fontweight='bold')

> # Create legend & Show graphic plt.legend() plt.show()

#### Matplotlib 如何顯示中文字

留給同學搜尋方法

#### Ref: set color

Google search: color picker

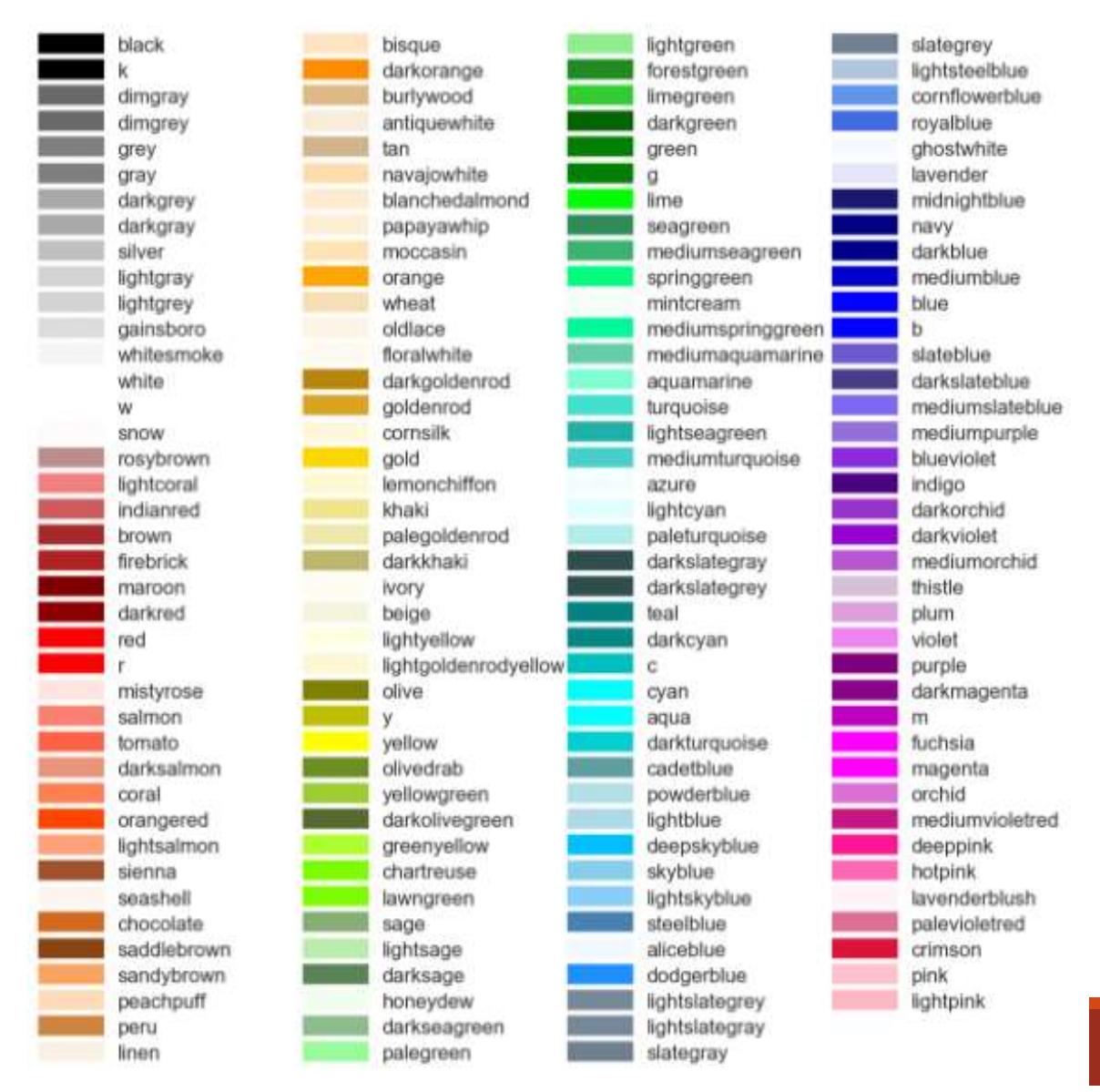

颜色可以参考下面: